#### Introduction to R and package sp

Edzer J. Pebesma Institute for Geoinformatics, University of Münster edzer.pebesma@uni-muenster.de

GIS Aufbaukurs, Feb 20, 2008

K ロ ▶ K 個 ▶ K 할 ▶ K 할 ▶ 이 할 → 9 Q Q →

## What is R?

- ▶ www.r-project.org: "R is a free software environment for statistical computing and graphics. It compiles and runs on a wide variety of UNIX platforms, Windows and MacOS. To download R, please choose your preferred CRAN mirror."
- $\triangleright$  R implements the language S, an object-oriented language designed for data analysis.
- $\triangleright$  R is used mostly in academia, S-Plus more in corporate businesses
- $\triangleright$  everything in R is an object
- $\triangleright$  R uses a data base where it stores its objects; this is empty or loaded on start-up, and (possibly) saved on exit
- $\triangleright$  during run-time, R does everything in memory, unless you load or save data from/to disk or connection.ifai

**KORKAR KERKER SAGA** 

## R has functions

In

- > library(foreign)
- > control = read.dbf("points/control.dbf")

the function library returns nothing, but has a side effect. foreign is the argument: it is the name of the library that needs to be loaded. The side effect is that the functions in foreign become available.

read.dbf is a function that reads an external DBF file and puts a data.frame with name control in the data base. Its argument is a file, here control.dbf in directory points, relative to the current working directory.

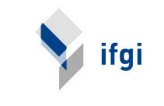

 $\mathbf{E} = \mathbf{A} \oplus \mathbf{A} + \mathbf{A} \oplus \mathbf{A} + \mathbf{A} \oplus \mathbf{A} + \mathbf{A} \oplus \mathbf{A} + \mathbf{A} \oplus \mathbf{A} + \mathbf{A} \oplus \mathbf{A} + \mathbf{A} \oplus \mathbf{A} + \mathbf{A} \oplus \mathbf{A} + \mathbf{A} \oplus \mathbf{A} + \mathbf{A} \oplus \mathbf{A} + \mathbf{A} \oplus \mathbf{A} + \mathbf{A} \oplus \mathbf{A} + \mathbf{A} \oplus \mathbf{A} + \mathbf{A$ 

## Loading data from a package

#### In

- > library(sp)
- > data(meuse)

the data(meuse) command has the side effect that it makes the meuse data set avaible to to current session: it is copied from the data section in package sp. Changes to meuse will be lost after

> data(meuse)

is repeated.

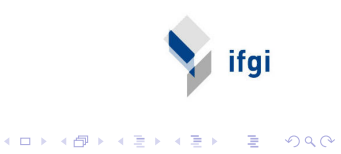

## Assignment

Symbols = and  $\leq$  assign, as in  $> a = 3$  $> a < -3$ > a [1] 3

when no assignment takes place, the result is shown (printed or plotted)

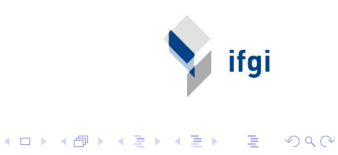

Classes – every object has a class

```
> a = 3> class(a)
[1] "numeric"
> b = list(first = 3, second = "some text", 3:7)> b
$first
[1] 3
$second
[1] "some text"
[[3]]
[1] 3 4 5 6 7
> class(b)
[1] "list"
> class(mean)
                                        K ロ ▶ K 個 ▶ K ミ ▶ K ミ ▶ │ 큰 │ ◆ 9 Q ⊙
[1] "function"
```
ifai

## Lists and subsetting

 $> b = list(first = 3, second = "some text", 3:7)$  $> b[1]$ \$first [1] 3 > b["first"] \$first [1] 3 > b[["first"]] [1] 3  $> b[-(2:3)]$ \$first ifai [1] 3

K ロ ▶ K 個 ▶ K 할 ▶ K 할 ▶ ( 할 ) 19 Q Q

### Replacement and removal

```
> b = list(first = 3, second = "some text", 3:7)> b[[1]] = 4
> b[["second"]] = NULL
> b
$first
[1] 4
[[2]]
[1] 3 4 5 6 7
```
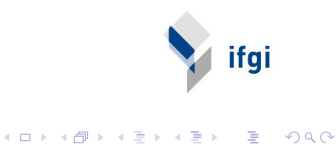

#### vectors and factors

```
> a = c(1, 2, 10.5)> a
[1] 1.0 2.0 10.5
> b = c("NL", "NL", "UK", "UK", "D E")> b
[1] "NL" "NL" "UK" "UK" "DE"
\geq f = factor(b)> f[1] NL NL UK UK DE
Levels: DE NL UK
> as.numeric(f)
[1] 2 2 3 3 1
```
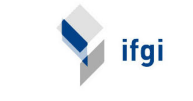

**KORK EXTERNE PROVIDE** 

## data.frame

data.frame is the standard structure for tabular data:

 $> f = as.factor(c("a", "a", "b"))$  $> a = data.$  frame(x1 = 1:3, x2 = rnorm(3), f = f) > a

- $x1 \quad x2 \quad f$ 1 1 0.1285906 a 2 2 2.3791273 a  $3 - 3 - 0.6756605$  b  $> a[1, 1]$  $x1 \qquad x2 \text{ f}$
- 1 1 0.1285906 a
- $> a.f. 21$
- [1] 0.1285906 2.3791273 -0.6756605
- $> a[1, 2]$
- [1] 0.1285906

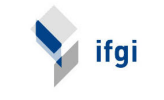

**KORK EXTERNE PROVIDE** 

# The \$ sign

The  $\frac{1}{2}$  sign is short for [[ for named list elements or data.frame colums:

> b\$first

NULL

 $> a$  $x_1$ 

- [1] 1 2 3
- $>$  a\$x1 = 3:1

> a

 $x1 \qquad x2 \text{ f}$ 1 3 0.1285906 a 2 2 2.3791273 a 3 1 -0.6756605 b

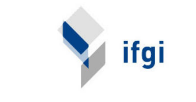

K ロ ▶ K 個 ▶ K 할 ▶ K 할 ▶ ( 할 ) 19 Q Q

# EURDEP data for 2007/02/02, downloaded 2007/02/26

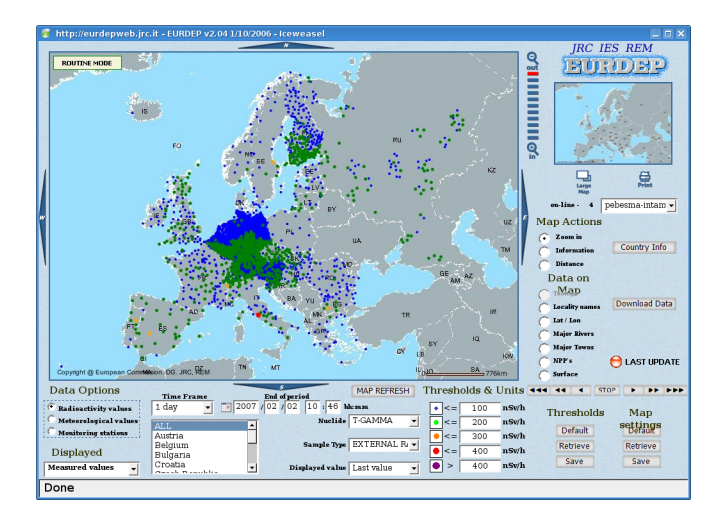

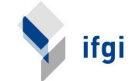

Ξ

 $QQ$ 

 $4$  ロ )  $4$  何 )  $4$  ヨ )  $4$  ヨ )

# EURDEP data for 2007/01/15, downloaded 2007/02/26

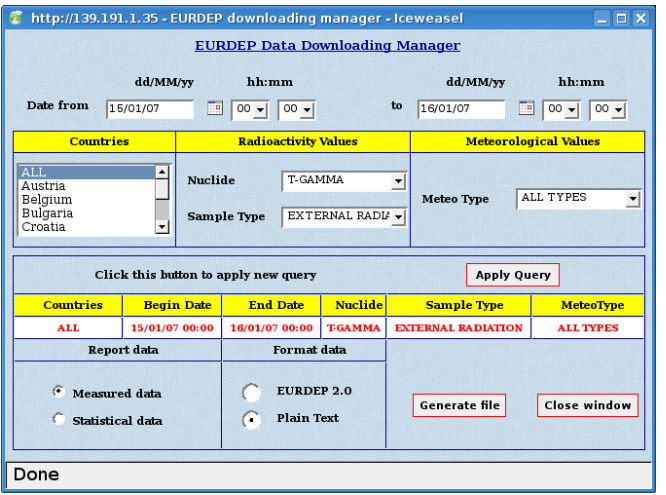

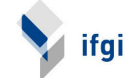

K ロ X (日) X (日) X (日) X (日) X (日) X (日) X (日) X (日) X (日) X (日) X (日)

## EURDEP data

- > filename = "260207105826\_eurdepdata\_0.TXT"
- > eurdep = read.delim(filename, na.string = "-")
- > dim(eurdep)
- [1] 100876 28
- > tstart = strptime(eurdep\$BEGIN, "%Y-%m-%dT%H:%M:%SZ")
- > tend = strptime(eurdep\$END, "%Y-%m-%dT%H:%M:%SZ")
- > noon = ISOdate(2007, 1, 15, 12, 0, 0)
- > eurdep = eurdep[tstart < noon & tend > noon, ] > dim(eurdep)

[1] 2693 28

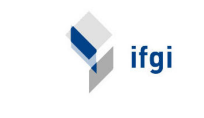

**KORK EXTERNE PROVIDE** 

## EURDEP data – exploration

- > names(filename)
- > table(eurdep\$COUNTRY\_CODE)

ifai

K ロ ▶ K 個 ▶ K 할 ▶ K 할 ▶ ( 할 ) 19 Q Q

- > lapply(eurdep, class)
- > summary(eurdep)

## formulae and methods

A formula is a syntactic form to express a model:

- > VALUE ~ COUNTRY\_CODE
- VALUE ~ COUNTRY\_CODE

and can be passed to the linear regression function  $\mathbb{L}$  along with the data where these names can be resolved, as in

```
> lm(VALUE ~ HEIGHT_ABOVE_LAND, eurdep)
```

```
Ca11:lm(formula = VALUE "HEIGHT_ABOVE_LAND, data = eurdep)Coefficients:
     (Intercept) HEIGHT_ABOVE_LAND
        81.73501 -0.01255
```
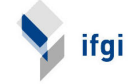

**KORK EXTERNE PROVIDE** 

```
> height.lm = lm(VALUE \sim HEIGHTABOVE\_LAND, eurdep)
> summary(height.lm)
Call:
lm(formula = VALUE ~ HEIGHT_ABOVE_LAND, data = eurdep)
Residuals:
   Min 1Q Median 3Q Max
-35.731 -15.235 -6.335 18.278 78.278
Coefficients:
                 Estimate Std. Error t value Pr(>|t|)
(Intercept) 81.735009 1.268384 64.440 <2e-16 ***
HEIGHT_ABOVE_LAND -0.012545 0.006682 -1.878 0.0615 .
---
Signif. codes: 0 "***" 0.001 "**" 0.01 "*" 0.05 "." 0.1 " " 1
Residual standard error: 21.24 on 289 degrees of freedom
  (2402 observations deleted due to missingness)
Multiple R-Squared: 0.01205, Adjusted R-squared: 0.01808632F-statistic: 3.525 on 1 and 289 DF, p-value: 0.06145
```
**KOD KAD KED KED DRA** 

#### > plot(VALUE ~ HEIGHT\_ABOVE\_LAND, eurdep)

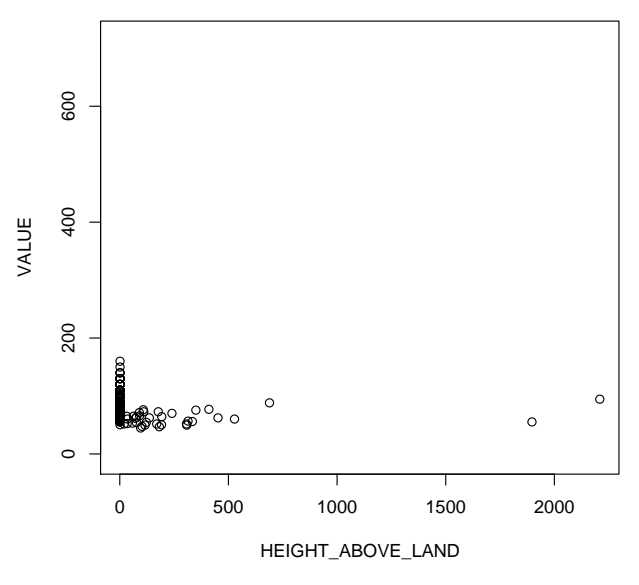

メロト メタト メミト メミト È  $2Q$ 

#### > plot(VALUE ~ COUNTRY\_CODE, eurdep)

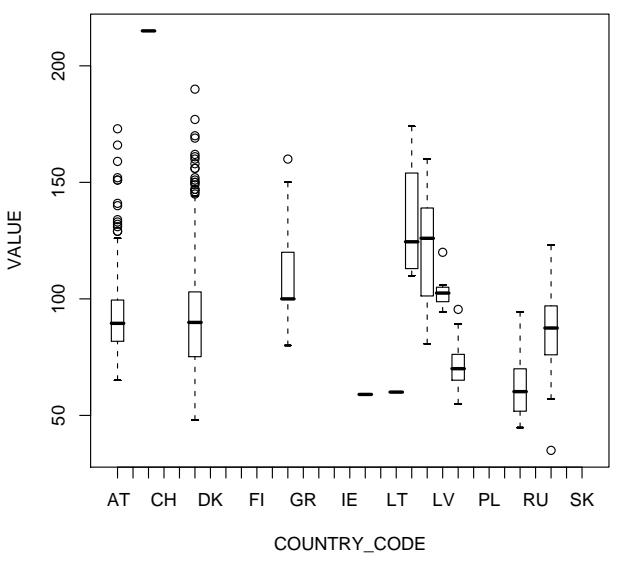

メロト メタト メミト メ 重  $299$ 重り

#### > plot(log(VALUE) ~ COUNTRY\_CODE, eurdep)

<span id="page-19-0"></span>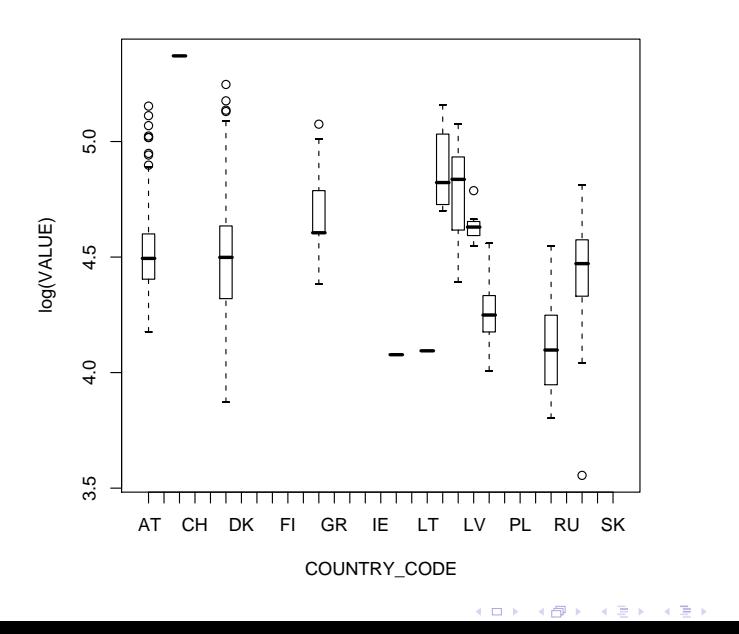

重  $299$  > plot(height.lm, which = 1)

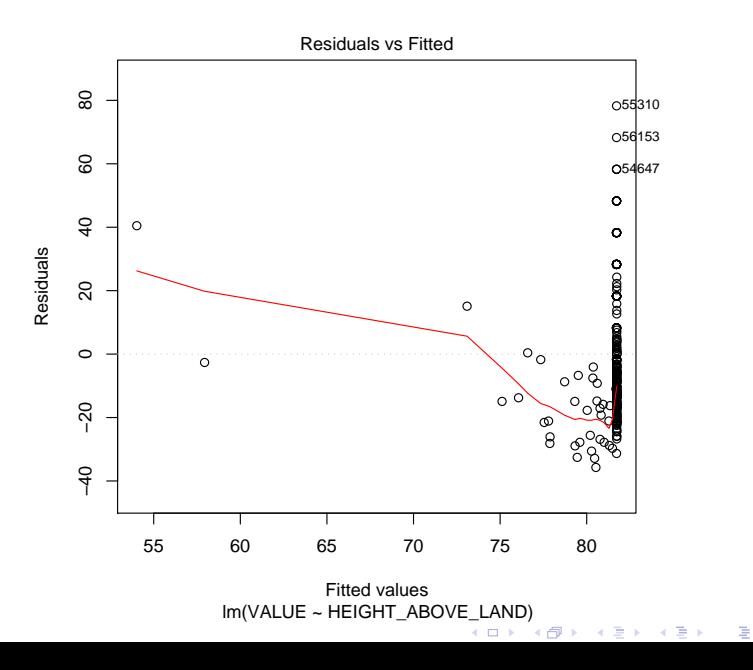

 $299$ 

## Methods in R

R provides methods that provide "expected" behaviour:

- $\blacktriangleright$  plot: plots data, models, maps, ...
- $\triangleright$  summary: gives a summary in a few lines
- $\triangleright$  print: prints the full contents
- $\blacktriangleright$  subsetting, selecting:
- > library(rgdal)
- > nuts1 = readOGR("GISCO/NUTS/NUTS\_RG\_10M\_2007",
- + "NUTS\_RG\_10M\_2007")
- <span id="page-21-0"></span>> nuts1[nuts1\$CNTR\_CODE == "DE", ]

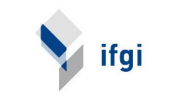

**KORK EXTERNE PROVIDE** 

## Spatial data – package sp

Package sp provides methods and classes for spatial data. sp objects

- behave as much as possible as  $data.f$ rames (subsetting, replacement etc)
- $\triangleright$  are recognized by the spatial analysis packages (gstat, splancs, spatstat, geoR, ...)
- $\triangleright$  are recognized by GIS I/O and coordinate transformation packages (maptools, rgdal, ...)
- $\blacktriangleright$  have a bounding box and a CRS
- $\triangleright$  know which information refers to topology, and which to attributes
- $\triangleright$  include points, lines, polygons (rings, no topology), grids (pixel/grid)

ifai

**KORKARA KERKER SAGA** 

 $\blacktriangleright$  may or may not have attributes

```
> eurdep[1:3, c("LONGITUDE", "LATITUDE", "VALUE")]
  LONGITUDE LATITUDE VALUE
2 E016.6275 N47.6314 80.5
5 E016.4600 N47.1075 101.0
8 E016.5378 N47.8544 88.4
> class(eurdep)
[1] "data.frame"
> library(sp)
> eurdep$v = as.numeric(sub('N'', "", as.character(eurdep$L1])> eurdep$x = as.numeric(sub("W", "-", sub("E", "",
+ as.character(eurdep$LONGITUDE))))
> coordinates (eurdep) = x + y> eurdep[1:3, "VALUE"]
        coordinates VALUE
2 (16.6275, 47.6314) 80.5
5 (16.46, 47.1075) 101.0
8 (16.5378, 47.8544) 88.4
> class(eurdep)
[1] "SpatialPointsDataFrame"
```
> plot(eurdep, axes = TRUE)

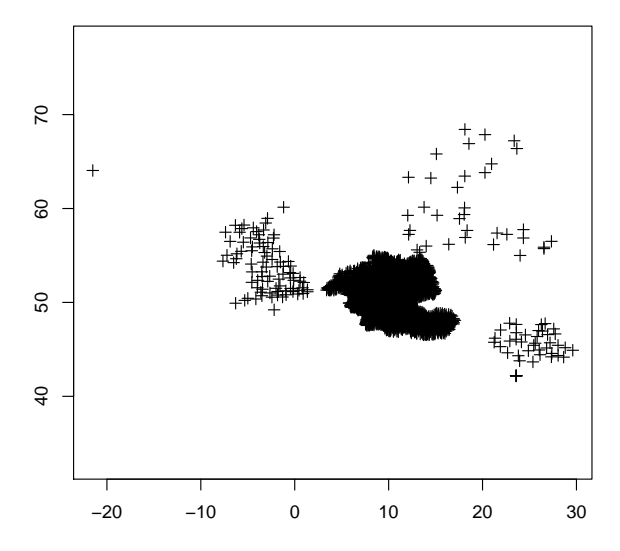

 $\leftarrow \Box \rightarrow \neg \leftarrow \Box \Box$ È  $299$  $\,$   $\,$ 一・油 **B** ≣

rgdal: coordinate transformation, GE

convert coordinate system to ID ETRS-LAEA (the "INSPIRE" one)

> library(rgdal)

Geospatial Data Abstraction Library extensions to R success Loaded runtime: GDAL 1.4.1.0, released 2007/04/09

> proj4string(eurdep) = CRS("+init=epsg:4326")

> eurdep.tr = spTransform(eurdep, CRS("+init=epsg:3035"))

Export untransformed data to GE:

> writeOGR(eurdep, "eurdep.kml", "eurdep.kml", driver = "Kl

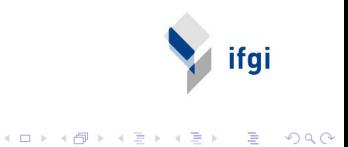

> plot(eurdep, axes = TRUE)

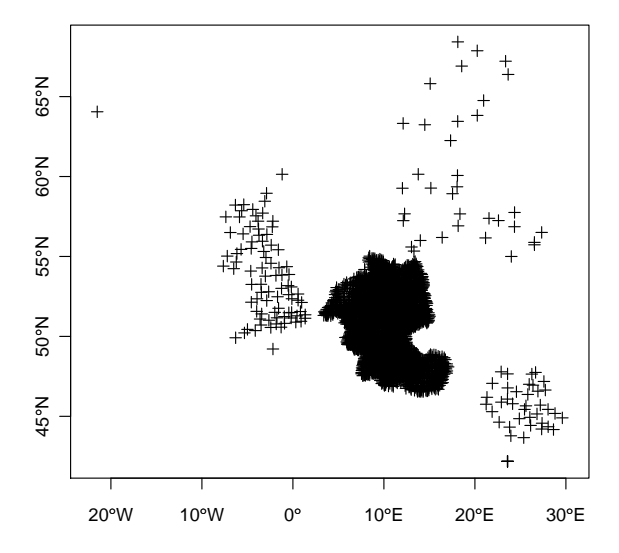

**K ロ ト K 御 ト K 重 ト** È  $2Q$ k 重  $\,$ 

> plot(eurdep, axes = TRUE) > library(maps) > library(mapdata) > library(maptools) > wrld = map("world", interior = FALSE, plot = FALSE, +  $x \lim = c(-25, 30), y \lim = c(40, 70)$ > wrld = pruneMap(wrld)  $>$  wrld.sp = map2SpatialLines(wrld, proj4string =  $CRS("+ini")$ 

(ロ) (御) (君) (君) (君) (君) のQC

- > plot(wrld.sp, axes = TRUE, col = "grey")
- > points(eurdep, pch = 3, cex = 0.2)

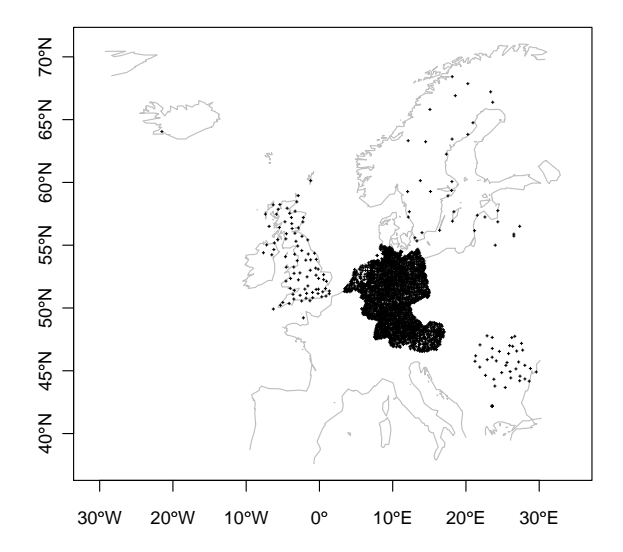

<span id="page-28-0"></span>È  $290$ **K ロ ▶ | K @ ▶ | K 空 ▶ | K** 重り

- > wrld.sp = spTransform(wrld.sp, CRS("+init=epsg:3035"))
- > plot(wrld.sp, axes = TRUE, col = "grey")
- > points(eurdep.tr, pch = 3, cex = 0.2)

<span id="page-29-0"></span>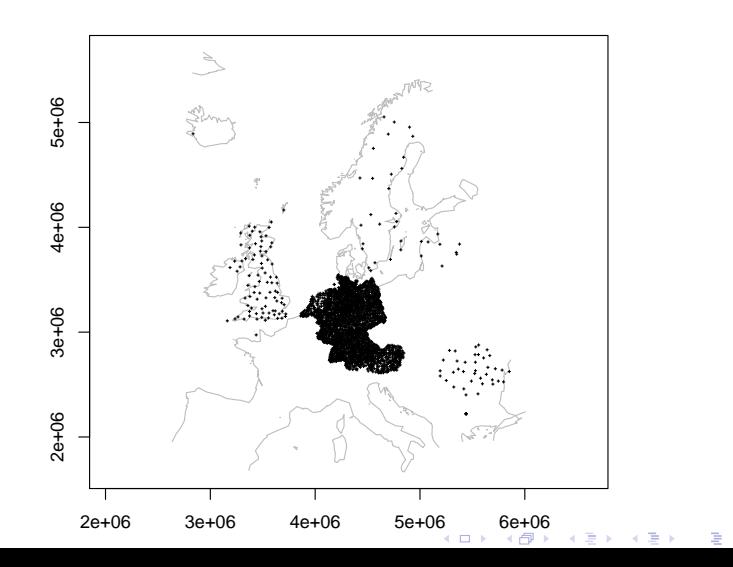

つくい

## Methods in package sp

- ▶ print, summary: print, summarize
- $\blacktriangleright$  plot, spplot: plot methods
- $\triangleright$  bbox: retrieve spatial bounding box
- ▶ coordinates, coordinates<-
- ▶ polygons, polygons<-: retrieve or set polygons
- $\triangleright$  coordnames, coordnames $\leq$  get/set coordinate names
- $\triangleright$  gridded: convert points to grid or reverse
- $\triangleright$  overlay: overlay two layers
- <span id="page-30-0"></span> $\triangleright$  spsample: spatial sampling

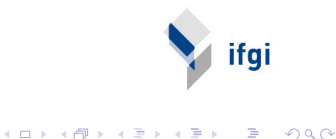

> library(gstat) > eurdep.tr = eurdep.tr[eurdep\$VALUE < 200, ]  $> v = \text{variogram}(\text{VALUE} \text{ m/s} \text{ at } t, \text{ eurdep. tr, cutoff} = 2e+05)$ > plot(v)  $> v.fit = fit.variogram(v, vgm(1, "Exp", 1e+05,$  $+$  1)  $> plot(v, v.fit)$ > grd = makegrid(eurdep.tr) > grd.sp = SpatialPoints(grd) > gridded(grd.sp) = TRUE > proj4string(grd.sp) = CRS(proj4string(eurdep.tr)) > zd = zerodist(eurdep.tr)  $>$  out = krige(VALUE  $\tilde{ }$  1, eurdep.tr[-zd[, 1], ], + grd.sp, v.fit, nmax = 100) [using ordinary kriging] >  $spplot(out[1], col. regions = bpy.colors(), sp.layout = 1$ + wrld.sp))

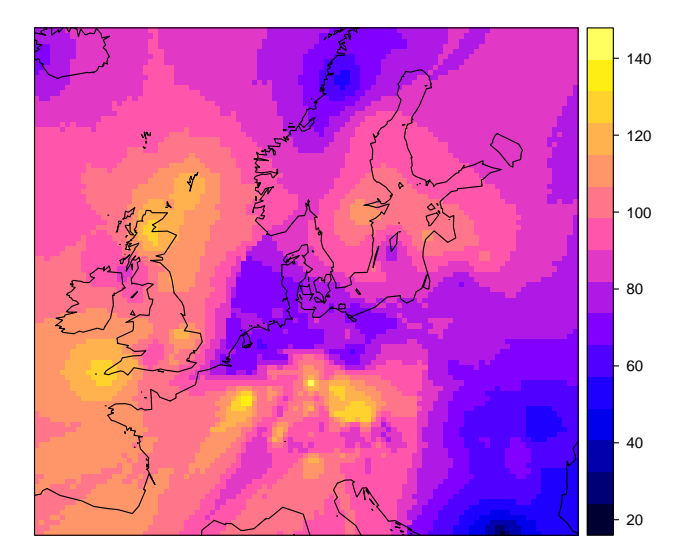

K □ ▶ K @ ▶ K 할 > K 할 > → 할 → 9 Q @

### Better backdrop data

- > library(rgdal)
- > nuts1 = readOGR("NUTS\_RG\_10M\_2007", "NUTS\_RG\_10M\_2007")
- $>$  nuts1.tr = spTransform(nuts1, CRS(proj4string(eurdep.tr))
- $> plot(eurdep.tr, cex = 0.2, col = "red")$
- $> plot(nuts1.tr, add = T, border = "grey")$
- > layout = list("sp.polygons", nuts1.tr, first = FALSE)
- $>$  spplot(out[1], col.regions = bpy.colors(), sp.layout = layout)

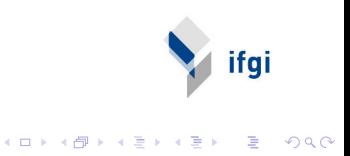